# Single Family Issuer Training

# Ginnie Mae Pooling Processes and Systems Training (Session 3)

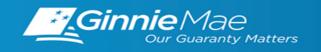

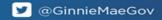

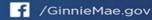

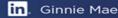

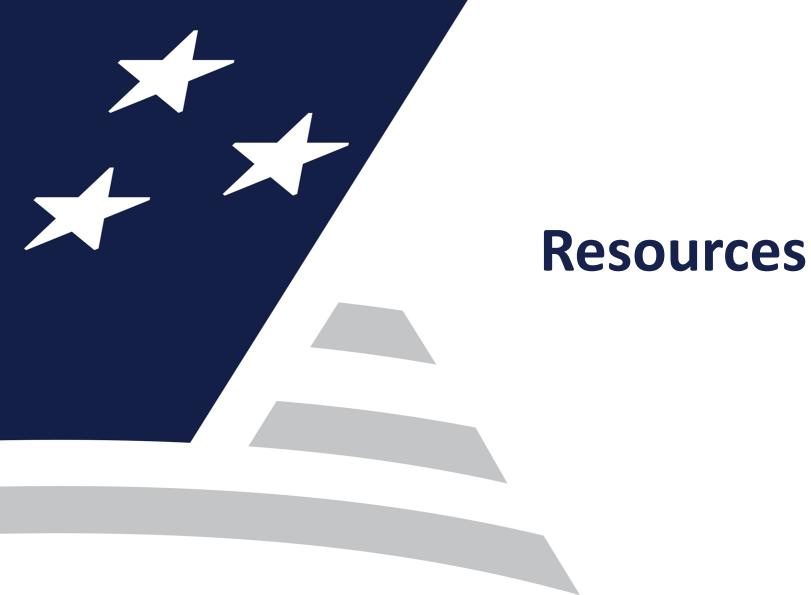

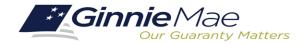

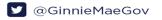

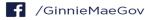

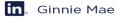

# RESOURCES

# MANUALS, QRCs, FAQs

#### **Pool Transfer System Quick Reference Card**

https://www.ginniemae.gov/issuers/issuer training/Documents/PTS QRC.pdf

### **Ginnie***NET* Single Family File Layout

https://www.ginniemae.gov/issuers/GinnieNETFileLayoutsLib/GinnieNET\_Single-Family\_File\_Layout.pdf

### GinnieNET On The Web Issuer Single Family Training Guide

https://www.ginniemae.gov/issuers/GinnieNETTrainingGuides/ginnienet\_sf\_training\_guide\_10\_28\_2016.pdf

## **Pool Transfer System for Issuers**

https://ginniemae.gov/issuers/issuer training/Documents/pts issuer storyboard.pdf

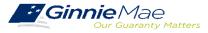

# SINGLE FAMILY VIRTUAL ISSUER TRAINING

## **PRESENTER**

Wade Gayle, Bank of New York Mellon

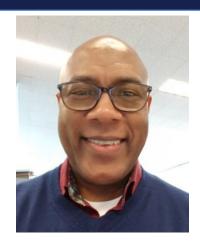

## **PRESENTATION ASSISTANTS**

James Lee, Bank of New York Mellon

Maribel Canaan, Bank of New York Mellon

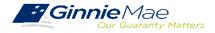

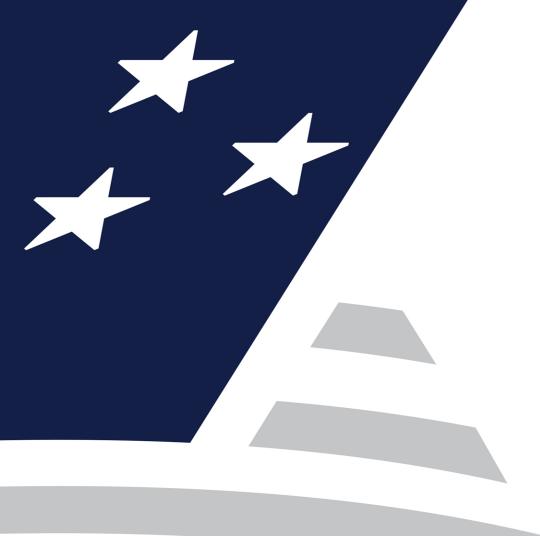

# **Document Custodian Transfer Requests - Ginnie***NET*

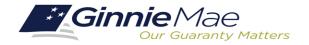

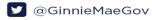

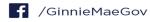

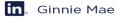

Types of Document Custodian Transfer Requests (Ginnie NET)Overview of Document Custodian Transfer Requests Process

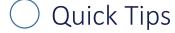

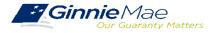

# **OVERVIEW**

- All Document Custodian Transfer Requests are submitted via GinnieNET.
- Four types of Document Custodian Transfer Requests:
  - 1) Complete Document Custodian Transfer
  - 2) Partial Document Custodian Transfer
  - 3) Complete Document Custodian Merger
  - 4) Partial Document Custodian Merger

- Complete and Partial Transfer Requests
  - Recertification of transferred pools are due
    12 months of the effective date of transfer.
- Complete and Partial Merger Requests
  - Do not require a new recertification of the affected transferred pools, the status of the pool pre-merger will remain the same.
- <u>Important:</u> Once Issuer submits the Transfer Request the New Document Custodian must certify the pending Transfer request prior to the specified Effective Transfer Date.

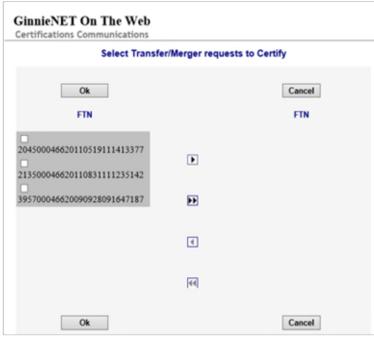

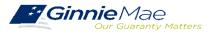

# GINNIENET DOCUMENT TRANSFER MENU / HOST COMMUNICATIONS

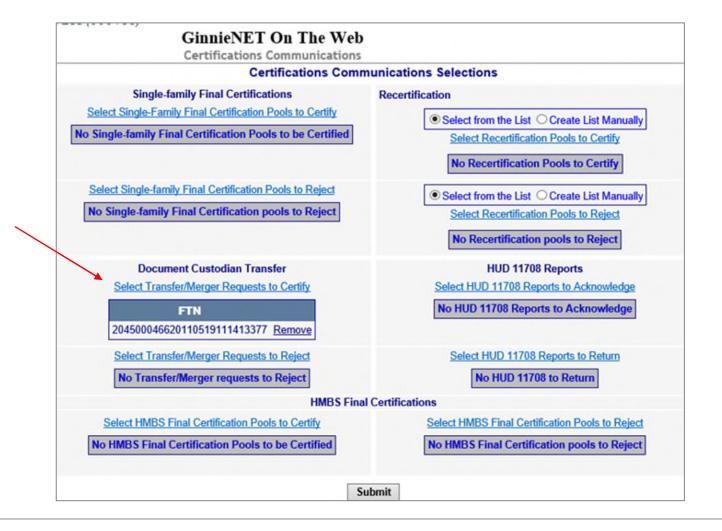

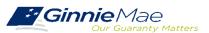

# GINNIENET ON THE WEB SYSTEM DEMONSTRATION

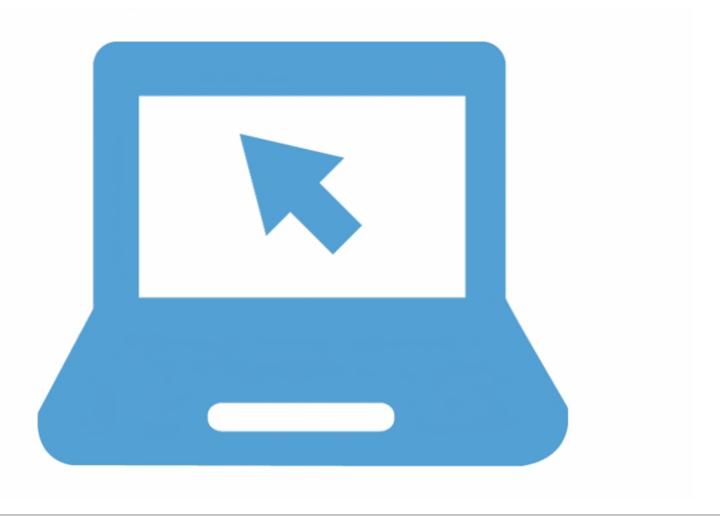

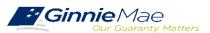

# **QUICK TIPS**

- ✓ For Complete Document Custodian Transfer or Merger, the Issuer is required to submit a completed pool list.
- For Partial Document Custodian Transfer or Merger, the Issuer is required to submit a completed list of the pools being transferred; as well as the pool listing(s) for Existing Document Custodian(s).
- ✓ The Issuer should enter a Effective Date of Transfer as a business day of the month at least three (3) days past the current date and not more that six months past the current date.
- ✓ If a pool is transferred with a Final Certification pending when the new Issuer completes the pending Final Certification that certification will close out both open Final Certification and pending Recertification from the recent transfer.
- ✓ An e-Notification of approval or rejection is sent to Issuer and new Document Custodian.

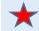

Pool listing may be imported or key entered directly into GinnieNET.

GinnieNET On The Web Issuer Single Family Training Guide Section 6.8 Documents Custodian Transfer, Page 89

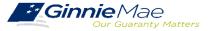

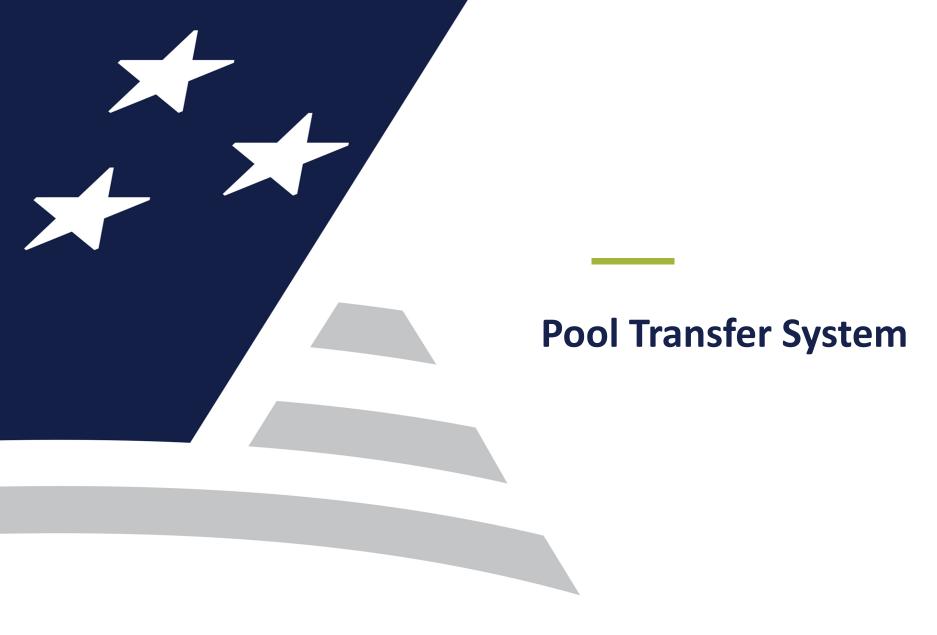

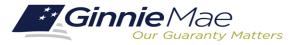

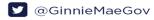

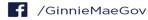

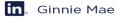

Types of Pool Transfers

Overview of Issuer Transfer Process on PTS

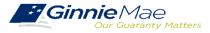

# **TYPES OF POOL TRANSFERS**

| Pool Transfer Type | Purpose of Transfer                                                                                                    |
|--------------------|----------------------------------------------------------------------------------------------------|
| Standard Pool      | The Selling Issuer transfers pools to another Issuer by mutual agreement.                                                                          |
| Related Pool Party | The Selling Issuer transfers pools to another Issuer by mutual agreement. Issuers are related.                                                     |
| Merger             | The Selling Issuer transfers all pools to a related Issuer due to internal reasons in a business merger. The Merging Issuer initiates the process. |

**Pool Transfer System for Issuers** 

Pool Transfer Overview, Page 2

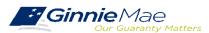

## **OVERVIEW - ISSUER POOL TRANSFER PROCESS ON PTS**

## PTS provides an automated means for the Issuer to do the following:

- Initiate and update pool transfer request information
- Import and update pool numbers being transferred
- View and receive the associated approval documentation
- Approve or reject pool transfer requests from the Selling Issuer
- Access and view reports
- Confirm associated transfer fees

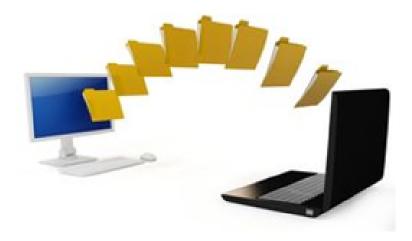

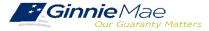

# **ACCESSING PTS VIA MGM**

1. From any screen in the MGM portal, select the **Tools** dropdown at the top of the screen.

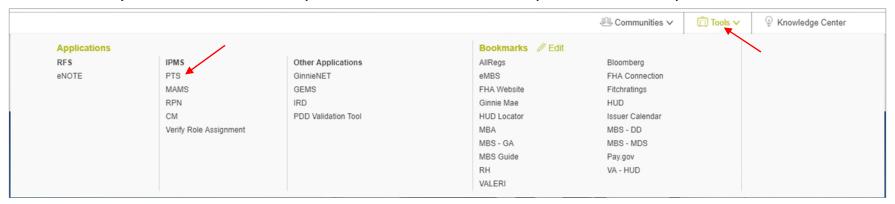

- Then look for PTS under Applications.
- 3. Select POOL TRANSFER.

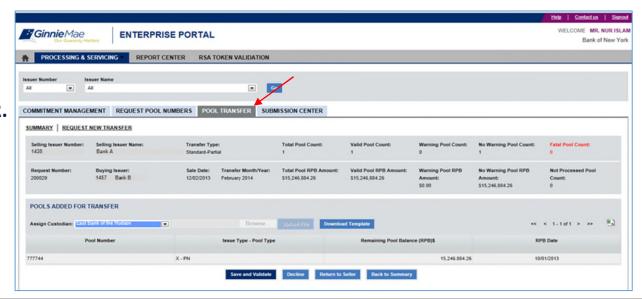

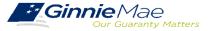

# PTS QUICK REFERENCE CARD

The <u>Pool Transfer System Quick Reference Card</u> provides procedures and necessary information to:

- Request Pool Transfer Screen
- Request New Transfer
- Access Submission Center
- View Status / Accept Pool Transfers
- Run Reports

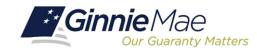

**POOL TRANSFER SYSTEM (PTS)** 

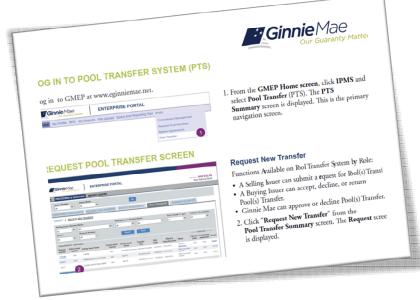

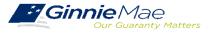

# **QUESTIONS & ANSWERS**

Q&A

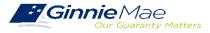